# **ESS User Manual**

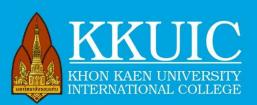

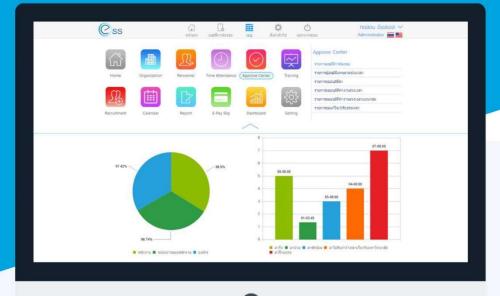

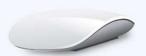

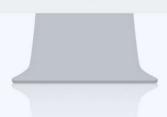

HTTPS://ESSIC.KKU.AC.TH/PROSOFTESS

# Table of Content

| Order | Topic                                          | Page  |
|-------|------------------------------------------------|-------|
| 1     | Login ESS                                      | 4     |
| 2     | Part 1 Personnel Information (Menu: Personnel) | 5-10  |
| 3     | Part 2 Time Attendance                         | 11-16 |
| 4     | Part 3 Approve of request (Menu: Approve       | 17-18 |
|       | Center)                                        |       |
| 5     | Part 4 E-Pay Slip (Online Salary Slip)         | 19-28 |

#### Preface

Khon Kaen University College (KKUIC) is updating and modernizing many of its work protocols. Using digital platforms to replace some of the paper works is a deployed strategy. The ESS program is for management of personnel information, work attendance, and salary payment slip. The employees can retrieve the data for their own use, update personnel information, and submit a leave request online.

This user manual is aimed for guiding the new ESS users to explore some interesting features of the program. By introducing digital technology into daily routine work, we hope that it will save time, energy, and resources and make our working hours more productive and more pleasant as well.

> Samaporn (HR) Khosit (IT) Omchai (Accounting) Wanwisa (Finance) Nutdanai (Planning)

# Login ESS

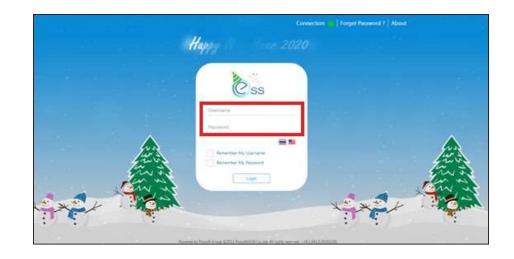

1. Go to https://essic.kku.ac.th/prosoftess

2. Enter your Username and Password then press Login. You will be in HOME page

| Css                                                    | 6                           |                                          |                                                          | Home                            | Leave de                                            |                                                             | enu                                   | C<br>Setting   | ل<br>Sign Out |              |           | sit Jumruslap<br>nployee 💻 |
|--------------------------------------------------------|-----------------------------|------------------------------------------|----------------------------------------------------------|---------------------------------|-----------------------------------------------------|-------------------------------------------------------------|---------------------------------------|----------------|---------------|--------------|-----------|----------------------------|
| Request Ap                                             | proval Do                   | ocument                                  |                                                          |                                 |                                                     |                                                             | Leav                                  | e Permission A | nd Leave i    | lemain       |           |                            |
| Documer                                                | nt No.                      | Document Date                            | e Me                                                     | enu <mark>Name</mark>           | Sta                                                 | atus                                                        |                                       | Leave Type Nar | me l          | eave Allowed | Leave Day | Leave Remain               |
| LEV202109-0                                            | 004                         | 16/09/2564                               | Leave Rec                                                | quest                           | Waiting                                             | for app*                                                    | Busin                                 | ess leave      |               | 0 - 00:00    | 0-00:00   | 0-00:00                    |
|                                                        |                             |                                          |                                                          |                                 |                                                     | Maternity leave                                             |                                       |                | 45 - 00:00    | 0-00:00      | 45-00:00  |                            |
|                                                        |                             |                                          |                                                          |                                 |                                                     |                                                             | Sick L                                | eave           |               | 0 - 00:00    | 0-00:00   | 0-00:00                    |
|                                                        |                             |                                          |                                                          |                                 |                                                     |                                                             | Annu                                  | al Leave       |               | 0 - 00:00    | 0-00:00   | 0-00:00                    |
|                                                        |                             |                                          |                                                          |                                 |                                                     |                                                             | Perte                                 | mity leave     |               | 7 - 00:00    | 0-00:00   | 7-00:00                    |
|                                                        |                             |                                          |                                                          |                                 |                                                     |                                                             | Leave                                 | without pay    |               | 180 - 00:00  | 0-00:00   | 180-00:00                  |
|                                                        |                             |                                          |                                                          |                                 |                                                     |                                                             |                                       |                |               | 0 - 00:00    | 0-00:00   | 0-00:00                    |
| Employee \                                             | Work Sch                    | edule                                    |                                                          |                                 |                                                     | v                                                           | Infor                                 | mation Leave   | Request       |              |           |                            |
| Employee \<br>Organizat<br>Holiday                     | ion                         | Shift Holiday                            |                                                          | ormal Shift                     | <b>D</b> Flexi                                      | v<br>ble Time                                               |                                       | mation Leave   | Request       |              |           |                            |
| Organizat                                              | ion                         | Shift Holiday                            | No<br>ober 2564<br>Wed                                   | ormal Shift                     | n Fri                                               | ble Time                                                    | Bar                                   | 1              | Request       |              |           |                            |
| Organizat<br>Holiday                                   | ion<br>V                    | Shift Holiday<br>Octo                    | ober 2564                                                |                                 |                                                     |                                                             | Bar<br>1.2 -<br>1 -                   | 1              | Request       |              |           |                            |
| Organizat<br>Holiday<br>Sun                            | Mon<br>27                   | Shift Holiday<br>Octo<br>Tue<br>28<br>5. | 000er 2564<br>Wed<br>29<br>6                             | Thu 30                          | Fri 1<br>001<br>001<br>8                            | Sat                                                         | Bar                                   | 1              | Request       |              |           |                            |
| Organizat<br>Holiday<br>Sun<br>26                      | Mon<br>27                   | Shift Holiday<br>Octo<br>Tue<br>28       | Wed<br>29                                                | Thu<br>30                       | Fri 1<br>001<br>001                                 | Sat<br>2<br>เสาร์-อ<br>001                                  | Bar<br>1.2 -<br>1 -                   | 1              | Request       |              |           |                            |
| Organizat<br>Holiday<br>Sun<br>26<br>3                 | Mon<br>27                   | Shift Holiday                            | ober 2564<br>Wed<br>29<br>6<br>001                       | Thu 30<br>7<br>001              | Fri 1<br>001<br>001<br>8<br>001                     | Sat<br>2<br>แสาร์-อ<br>001<br>9<br>แสาร์-อ                  | Bar<br>1.2 -<br>1 -<br>0.8 -          | 1              | Request       |              |           |                            |
| Organizat<br>Holiday<br>Sun<br>26<br>3<br>uard-a<br>10 | Mon<br>27<br>4<br>001<br>11 | Shift Holiday                            | ber 2564<br>Wed<br>29<br>6<br>001<br>001<br>13<br>5unin- | Thu 30<br>7<br>001<br>001<br>14 | Fri 1<br>001<br>001<br>8<br>001<br>001<br>15<br>001 | Sat<br>2<br>1474-0<br>001<br>9<br>1474-0<br>001<br>16<br>16 | Bar<br>1.2 -<br>1 -<br>0.8 -<br>0.6 - | 1              | Request       |              |           |                            |

# 1. Personnel Information (Menu: Personnel)

This menu contains private information of the employees. Once the employees log

in, go to the main "Menu" 1 then select "Personnel" 2. Look for the menu tab

"Employee record" **3** on the right side.

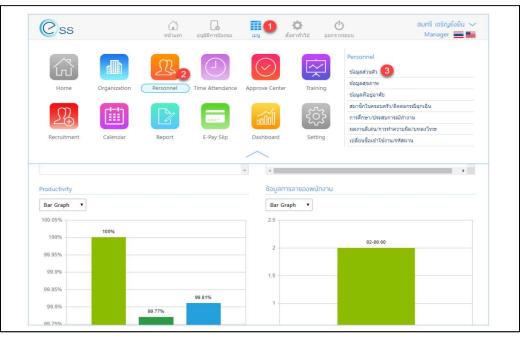

Figure 1. Personnel information (Thai version)

|                                 | 5                |               |        |                 | -         | ** *        | 0                                                                                                    | 19             | Annotation and an                                           |
|---------------------------------|------------------|---------------|--------|-----------------|-----------|-------------|----------------------------------------------------------------------------------------------------|----------------|-------------------------------------------------------------|
| 10                              | 3                |               | 1      | n C             |           | D           | $\bigcirc$                                                                                                    |                | Support Second (3)                                          |
| -                               |                  | - Level Alexa | -      |                 | TITLE ALL | maince / Au | pittes Cartes                                                                                                   | Comine.        | Englisher Paralle                                           |
| -                               |                  | -             |        | -               | 622       | 20          |                                                                                                    |                | Brightung Address<br>Nanny/Canterl Network                  |
|                                 |                  | 1             | . 6    | ait (           | 150       | 22          |                                                                                                    |                | Advanture Recognizing (Supervised)<br>Recently Transmission |
| Auge                            | 1                | A day the     |        | (Princepell     | 100       | +           |                                                                                                    |                | Conge University                                            |
|                                 |                  |               |        |                 |           |             | ~                                                                                                    |                |                                                             |
|                                 |                  |               |        |                 |           | (4)         |                                                                                                    |                | 3                                                           |
|                                 |                  |               |        |                 |           |             | The second second second second second second second second second second second second second second second se | Losen Personal |                                                             |
| -                               | interes. Surfage | ****          |        |                 |           |             | and a second                                                                                                    | Taxa and and   |                                                             |
| ingite phia<br>Linguna<br>Maria | -                | Said in such  |        | internal States | 0.0       |             | Bur Graph                                                                                                    |                |                                                             |
| 1                               |                  | Said Lana     | T. 70  |                 |           | 11          |                                                                                                    |                |                                                             |
| (ingenie)                       | -                | Said in such  |        |                 | 9 to      |             | Bur Graph                                                                                                    |                |                                                             |
| 1 1                             |                  | Said Lana     | T. 70  |                 |           | 11          | Bur Graph                                                                                                    |                |                                                             |
| 1                               |                  | Saint in such | 1      |                 | 4         | 1 1 E       | 12<br>1.2                                                                                                    |                |                                                             |
| 1 1                             | i dane           | -             | 1      | 1               | 1 0 0 1   | 1 1 11 6    | Rec Graph<br>12<br>1<br>1<br>1<br>1<br>1<br>1<br>1<br>1<br>1<br>1<br>1<br>1<br>1<br>1<br>1<br>1<br>1<br>1       |                |                                                             |
| 1 1                             | -                |               | 1      | 1               | 1 11 11   | 10          | 12<br>1.2                                                                                                    |                |                                                             |
| 1 1                             | -                | 1 · · · ·     | 1 ···· | 1               | 1 0 0 1   | 0.0.0.6     | Rec Graph<br>12<br>1<br>1<br>1<br>1<br>1<br>1<br>1<br>1<br>1<br>1<br>1<br>1<br>1<br>1<br>1<br>1<br>1<br>1       |                |                                                             |
| 1 1 1                           |                  |               | 1      | 1               | 1 0 0 0 1 | 1 1 1 1 1   | 12                                                                                                    |                |                                                             |

Figure 2. Personnel information (English version)

## 1.1 General Information (Menu: General)

This menu is for general information of the employees. The box with red star (\*) cannot be omitted.

| Css                                              |                                                                | ร์<br>หน่าน                      |                                                   | ้องขอ               | ערבו                              |             | ออกจากระบบ                                          |                                      | ร์ เจริญยั่งยีเ<br>anager 📕 |
|--------------------------------------------------|----------------------------------------------------------------|----------------------------------|---------------------------------------------------|---------------------|-----------------------------------|-------------|-----------------------------------------------------|--------------------------------------|-----------------------------|
| 🔇 ยือนกลับ                                       |                                                                |                                  |                                                   |                     |                                   |             | องศ์กร [5001] 1                                     | บริษัท <mark>ด้</mark> วอย่าง จำกัด  |                             |
|                                                  |                                                                |                                  |                                                   | i                   | ້າວມູລສ່ວນຕັວ                     |             |                                                     | 88⊕ [                                |                             |
| General                                          | สถานภาพส่วนด้ว                                                 | การว่าจ้าง                       | การจ่ายเงิน                                       | ค่าลดหย             | ป่อนภาษี ประ                      | ะกันสังคม   | ความรู้ความสามารถ                                   | ประวัต้อบรมพนักงาน                   |                             |
| Di                                               | ประเภทย                                                        | เองรูปภาพจะต่องเป็น (*           | jpg, jpeg, gif) s                                 | เนาดใฟส์รูา         | ปภาพใม่เกิน 500 KB                |             |                                                     |                                      |                             |
| K                                                | - Handarde                                                     |                                  |                                                   | เนาดใฟส์รูข         | ປທາທໃນໄດ້ນ 500 KB                 |             |                                                     |                                      |                             |
| ส์แหน่า *                                        | : נוער<br>נוער<br>נוער                                         | ເວເຊນີການຈະສ່ວນເປັນ (*<br>I≣ ▼   | "jog, "jpeg, ".gif) ช<br>ชื่อ *                   | ณาดใ <b>ปส์</b> รุง | ปภาพใปเกิน 500 KB<br>สมศริ        |             | ນານສາງຄໍ                                            | : เจริญยังยัน                        |                             |
| สำนาหน้า *<br>Title                              |                                                                |                                  |                                                   | ณาดไฟอัฐา<br>:      |                                   |             | นามสกุล *<br>Last Name                              | : ເຈຈີເພຣິ່ຈຣົນ<br>: Chareonyungyuer | ń                           |
| Title                                            | : una                                                          | · .                              | ชื่อ •                                            |                     | สมศริ                             | 12          |                                                     | : Chareonyungyuer                    | n                           |
| Title<br>ราสัสพนักงาน *                          | : 1113<br>: Mrs.                                               | = •<br>= •                       | นื้อ *<br>Name                                    |                     | สมศริ<br>Somsri                   |             | Last Name                                           | : Chareonyungyuer                    |                             |
| Title<br>รหัสพนักงาน *<br>การรูดษัตร             | : นาง<br>: Mrs.<br>: 60-003                                    | II •<br>II •                     | ชื่อ •<br>Name<br>หมายเลชปัตร                     |                     | สมศรี<br>Somsri<br>H60-003        |             | Last Name<br>หมายเลขบัตรชั่วคราว                    | : Chareonyungyuer                    |                             |
| Title<br>รหัสหเน็กงาน *<br>การรูดบัตร<br>วันเกิด | : นาง<br>: Mrs.<br>: 60-003<br>: ใน่อกเว็บกาย                  | 12 •<br>12 •<br>13 •             | ขึ้อ •<br>Name<br>หมายเลขปัตร<br>ชื่อเล่น         |                     | สมศรี<br>Somsri<br>H60-003<br>ศรี |             | Last Name<br>หมายเลขบัตรขัวคราว<br>Nickname         | : Chareonyungyuer<br>: Sri           | le                          |
|                                                  | : นาง<br>: Mrs.<br>: 60-003<br>: ไม่เยาเว็นการ<br>: 05/03/2516 | i≣ ▼<br>iΞ ▼<br>rşatins ▼<br>s @ | ชื่อ •<br>Name<br>หมายเลขบัตร<br>ชื่อเล่น<br>อายุ |                     | สมศรี<br>Somsri<br>H60-003<br>ศรี | 1<br>1<br>1 | Last Name<br>หมายเลขบัตรชั่วคราว<br>Nickname<br>เพศ | : Chareonyungyuer<br>: Sri           |                             |

Figure 3. General information (Thai version)

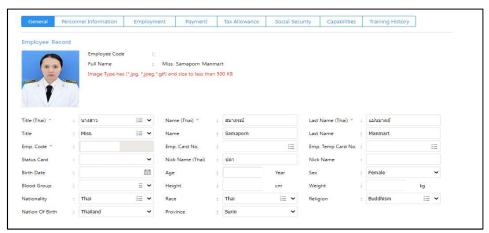

Figure 4. General information (English version)

## 1.2 Personnel Information (Menu: Personnel Information)

This menu tab consists of 3 sections as follows;

Section 1. Identity of the employees including Thai identification number, place of issue, Date of issue, and expiration date. For international employees, the information includes work permit number, place of issue, date of issue, expiration date, tax payer number, and passport number.

| dentification No.     | : 3-4514-00191-12-3 |   | Make Place                | 9 | เมืองขอนแก่น |   |
|-----------------------|---------------------|---|---------------------------|---|--------------|---|
| ID Card Date of Issue | : 01/03/2560        | Ē | Expire Date Identity Card | 1 | 24/01/2569   | t |

Figure 5. Section 1 for Thai employees

| Work Permit No        | a ( |   | Make Place                | (4) |   |
|-----------------------|-----|---|---------------------------|-----|---|
| ID Card Date of Issue | 8   | Ē | Expire Date Identity Card |     | m |
| Pay of Tax            | 8   |   | Passport No.              | :   |   |

Figure 6. Section 1 for international employees

Section 2 is for marital status. The information includes the status, date of marriage certificate, province and place of marriage registration.

| Marital Status                   | : Single          | ~          | Date of Marriage Certificate | 5 |   |
|----------------------------------|-------------------|------------|------------------------------|---|---|
|                                  |                   |            |                              |   |   |
| Province of Marriage Certificate | 2                 | ~          | Marriage Certificate Issue   | * | ~ |
|                                  | Spouse's age over | r 65 years |                              |   |   |

Figure 7. Section 2 Marital status

Section 3. Military status. The menu is only for Thai male employees.

| litary Status |                |   |  |
|---------------|----------------|---|--|
| litary Status | : Conscription | ~ |  |
| ept Reason    |                |   |  |
|               |                |   |  |
|               |                |   |  |

Figure 8. Section 3 Military status

#### 1.3 Employment Information (Menu: Employment)

This part contains information about the organization, employment contract, and transportation to work. The employees are only allowed to view the information in this part. Entering or editing the information can be done only by the HR.

| Organization Unit  |                         |                           |                |  |
|--------------------|-------------------------|---------------------------|----------------|--|
|                    | Old Employee Before use |                           |                |  |
| Position           | : Lecturer              | Start Date *              | : 01/10/2554 🛅 |  |
| Organization Unit  |                         | Probation Days            | : 180 Days     |  |
| Report To          |                         | Placement Date            | : 29/03/2555   |  |
| Employee Type      | : Monthly Employee      | ✓ Shift *                 | : 8.30 - 16.30 |  |
| Employee Group     | : General Employee      | Working Status            | : Working      |  |
| Employee Level     | : Third Level           | Age Work (Y-M-D)          | : 10 - 0 - 27  |  |
| Contract (Present) |                         |                           |                |  |
| Contract No        |                         | Contract Start Date       |                |  |
| Contract Format    |                         | Contract End Date         |                |  |
| Contract Type      |                         | Contract Duration (Y-M-D) |                |  |

Figure 9. Employment information

# 1.4 Capability Information (Menu: Capabilities)

The information consists of linguistic competency and general performance.

|                |                       |                      | Employee Record     |         |          |             |
|----------------|-----------------------|----------------------|---------------------|---------|----------|-------------|
| General, Langu | lage                  |                      |                     |         | $\oplus$ |             |
|                | Language              | Understanding        | Speaking            | Reading | Writing  | Typing Sg   |
|                |                       |                      |                     |         |          |             |
|                |                       |                      |                     |         |          |             |
|                |                       |                      | No data to display. |         |          |             |
|                |                       |                      |                     |         |          |             |
|                |                       |                      |                     |         |          |             |
|                |                       |                      |                     |         |          |             |
|                |                       |                      |                     |         |          |             |
| K ( < 0        | > No items to display |                      |                     |         | items pi | er page 🔢 , |
|                |                       |                      |                     |         | 0        |             |
|                | ollity                | edge/General Ability | Level               |         |          |             |
| General Capat  | ollity                |                      | Level               |         | Ð        |             |
| Seneral Capat  | ollity                |                      | Level               |         | Ð        |             |
| General Capat  | ollity                |                      |                     |         | Ð        |             |
| General Capat  | ollity                |                      | Level               |         | Ð        | -           |
| General Capat  | ollity                |                      |                     |         | Ð        |             |
| General Capat  | ollity                |                      |                     |         | Ð        |             |
| General Capat  | ollity                |                      |                     |         | Ð        |             |

Figure 10. Capability information

Section 1. Linguistic competency (Menu: General Language). To enter the data, click add. To delete the data, highlight the part you want to delete and click delete. To change the information, select button in front of the item you need to change and click Save Before leaving.

|            | Language                                                                                                    | Understanding          | Speaking            | Reading | Writing  | Typing Sr   |
|------------|----------------------------------------------------------------------------------------------------|------------------------|---------------------|---------|----------|-------------|
|            | congoage                                                                                                    | onderstanding          | opening             | neoung  | Thing    | if party of |
|            |                                                                                                    |                        |                     |         |          |             |
|            |                                                                                                    |                        |                     |         |          |             |
|            |                                                                                                    |                        |                     |         |          |             |
|            |                                                                                                    |                        | No data to display. |         |          |             |
|            |                                                                                                    |                        | No data to display. |         |          |             |
|            |                                                                                                    |                        |                     |         |          |             |
|            |                                                                                                    |                        |                     |         |          |             |
|            |                                                                                                    |                        |                     |         |          |             |
|            |                                                                                                    |                        |                     |         |          |             |
| < 0        | > > No items to displa                                                                                         | iy.                    |                     |         | Items p  | erpage 10 🗸 |
|            |                                                                                                    |                        |                     |         |          |             |
|            | and all a second second second second second second second second second second second second second second se |                        |                     |         | 0        | 0           |
| eral Capat | olity                                                                                                    |                        |                     |         | $\oplus$ | Add 🕞 Dele  |
| eral Capat |                                                                                                    | vledge/General Ability | Level               |         | Remark   | Add 🔵 Dele  |
| eral Capat |                                                                                                    | vledge/General Ability | Level               |         | 0        | Add 🕞 Dele  |
| eral Capat |                                                                                                    | vledge/General Ability | Level               |         | 0        | Add 🕞 Dele  |
| eral Capat |                                                                                                    | vledge/General Ability | Level               |         | 0        | Add — Dele  |
| eral Capat |                                                                                                    | vledge/General Ability | Level               |         | 0        | Add O Dele  |
| eral Capat |                                                                                                    | vledge/General Ability | Level               |         | 0        | Add 🕞 Dele  |
| eral Capat |                                                                                                    | vledge/General Ability |                     |         | 0        | Add O Dele  |
| eral Capat |                                                                                                    | vledge/General Ability |                     |         | 0        | Add O Delet |
| eral Capat |                                                                                                    | vledge/General Ability |                     |         | 0        | Add Dele    |
| eral Capat |                                                                                                    | vledge/General Ability |                     |         | 0        | Add Dete    |
| eral Capat |                                                                                                    | vledge/General Ability |                     |         | 0        | Add Deter   |

Figure 11. Language information

| dd General Language        |   |           |   |
|----------------------------|---|-----------|---|
| Language                   | : |           | ~ |
| Understanding              | 1 | Excellent | ~ |
| Speaking                   | 8 | Excellent | ~ |
| Reading                    | z | Excellent | ~ |
| Writing                    | 2 | Excellent | ~ |
| Typing Speed (Word/Minute) | : | 0         |   |

Figure 12. Adding a language competency

Section 2. General ability (Menu: General Capability). To enter the data, click add. To delete the data, highlight the part you want to delete and click delete. To change the information, select button in front of the item you need to change and click Save Before leaving.

| Add General Capability    |   |           |   |
|---------------------------|---|-----------|---|
| Knowledge/General Ability | : |           | ~ |
| Level                     | : | Excellent | ~ |
| Remark                    | : |           |   |

Figure 13. Adding General Capability

# 1.5 Training History (Menu: Training History)

This part is for the record of training that employees received. Function for searching of training attention is available.

|          | Personnel Information  | Employment | Payment  | Tax Allowance      | Social Security | Capabilities        | Training History |        |
|----------|------------------------|------------|----------|--------------------|-----------------|---------------------|------------------|--------|
|          | ~                      |            |          |                    |                 | Q Search            | Clear            |        |
| ory Trai | ning Employee          |            |          |                    |                 |                     |                  |        |
| Institut | e/Organization/Company | Job        | Training |                    | Diploma         | Start Date Training | g End Date Tra   | aining |
|          |                        |            |          |                    |                 |                     |                  | *      |
|          |                        |            |          |                    |                 |                     |                  |        |
|          |                        |            |          |                    |                 |                     |                  |        |
|          |                        |            |          |                    |                 |                     |                  |        |
|          |                        |            |          |                    |                 |                     |                  |        |
|          |                        |            | N        | o data to display. |                 |                     |                  |        |
|          |                        |            | N        | o data to display. |                 |                     |                  |        |
|          |                        |            | N        | o data to display. |                 |                     |                  |        |
|          |                        |            | N        | o data to display. |                 |                     |                  |        |
|          |                        |            | N        | o data to display. |                 |                     |                  |        |
|          |                        |            | N        | o data to display. |                 |                     |                  |        |

Figure 14. Training History

### 2. Time Attendance

#### 2.1 Attendance (Menu: Normal/Late/Before TimeOut/Absent)

This menu is for the record of attendance time which includes the regular office hour, late attendance, early time-off, error time recording, date of absence, and leave of absence. The employees can view their own records by going to the menu 1, then click "Time Attendance" then select "Normal/Late/Before TimeOut/Absent" 3 on the right side.

| Css                     |                               |                       | L.<br>Augurer           |                |                  | the Semapore Mennart Semapore Mennart Se                                                                                                    |
|-------------------------|-------------------------------|-----------------------|-------------------------|----------------|------------------|----------------------------------------------------------------------------------------------------|
| Harre<br>Report         | Cryanization .<br>E-flay Stip | Personal<br>Destroyed | (Inte Attender)<br>Neto | Approve Center | (iii)<br>Laborat | Time Attentions<br>Norma/Law Before TimeOut/Assert 33<br>Leave Enformation<br>Append Time Stang<br>Working Data Information<br>Leave Remarkon And Leave Remain<br>Time Stang Record |
|                         |                               |                       |                         |                |                  | 1                                                                                                    |
| Treplayee Work          | Schedule                      |                       |                         | Internate      | m Learn Respa    | est                                                                                                    |
| Organization<br>Holiday | Shift Holday                  | Normal State          | Staatte Line            | Bar Grap       | h 🖂              |                                                                                                    |
|                         | Drbak                         | 244                   |                         | 12             |                  |                                                                                                    |
| Sun Me                  | n Tur V                       | Weld Thu              | Fri Sat                 | 1              |                  |                                                                                                    |

Figure 15. Time Attendance

When "Normal/Late/Before TimeOut/Absent" is selected, you will see the summary records of time attendance.

• Specify the time period you want to view the records of attendance.

When you see the records, click "Search" for retrieving the data or "Clear" to refresh the records. You can specify the time interval for retrieving the data as follows;

- All All records
- Normal Normal time attendance
- Late Late attendance
- Leave Before Early time-off
- Absent Work absence
- Error Error recording, such as missing fingerprint scanning in some days

12 12 Employee Code 10: 11 1503 11 Work Date: 1 ÷ 30 2564 2564 w Clear Autometine TreeOut/Absent Ven AE Employee Name Work Date Shift Code Timeln (1) TimeOut (3) Employee Code Timeln (2) TimeOut (2) 10111 Miss Samaporn Manmart III/06/2564 001 Miss Samporn Mannart 10/04/2514 (001) KOLL 04/06/2554 19136 16.28 ICTUS. Miss. Tamaporn Marenart 001 8 KTH. Miss. Samaporn Menmart 11/06/2564 100 06/06/2564 10111 Miss lamaporn Matmart 001 KONL. Mrs. Samaporn Malmart. 05/05/2564 001 10.79 ICH1 Miss Samaporn Manmart 10/06/2564 07.57 001 Mos. Samaporn Maximart (CTL) 11/06/2564 005

Figure 16. Summary records of time attendance

**3** Time attendance records in the selected time intervals.

# 2.2 Leave Information (Menu: Leave Information)

This function is for viewing the leave of absence records, such as the types of leave

and the number of leave days. Find the menu  $oldsymbol{0}$  then click "Time Attendance"  $oldsymbol{2}$ 

then "Leave Information"  $\bigcirc$  on the right side, you will find the records.

|               |                | <u>a</u> <u>p</u> |             | ¢             | · · · · · · · · · · · · · · · · · · ·               |           | en Marenart<br>offision 📻 |
|---------------|----------------|-------------------|-------------|---------------|-----------------------------------------------------|-----------|---------------------------|
|               | Criperialities |                   | Agree Cores | Calendar      | Abstan Montale<br>Abstan Time So<br>Working Care In |           |                           |
| Aspert        | E-Pay Sile     | Derboard te       |             |               | Time Stang, Rec                                     | bet<br>Al |                           |
| Employee Code | Employee Name  | Document No.      | Lason Type  | Document Date | Start Date                                          | End Data  | Total Leave               |

Figure 17. Leave information

|    | AR.             | *          |               |                |            |             |            |           |
|----|-----------------|------------|---------------|----------------|------------|-------------|------------|-----------|
|    | Jana Spa        |            |               | Hose Than Or I | int in the | Angal       |            |           |
| 0  | Discontent Date | ¥          |               | . B            |            | 12          |            |           |
| 20 | be:             | 204        | ¥             | 30 2384        |            | *           | Allow Deer |           |
|    | Spart Second    |            |               |                |            |             | view, Al   |           |
|    | Document No.    | Lasse Type | Document Date | Start Date     | End Date   | Total Lawse | Renat      | Approxime |
|    |                 |            |               | -              |            |             |            |           |
|    |                 |            |               | 2              |            |             |            |           |

You will be able to view the leave records.

Figure 18. Records of leave

• Specify the time period you want to view the leave records. Click "Search" for retrieving the data or "Clear" to refresh the records.

**2** Summary records of the leave of absence during the selected time period.

## 2.3 Abstaining of fingerprint scanning (Menu: Abstain Time Stamp)

This function is used when you want to omit the daily time recording due to being assigned to work outside the campus on that day. Fingerprint scanning can be omitted in this case. From the menu 1, click "Time Attendance" 2 and then on the right side, click "Abstain Time Stamp" 3, you will see the following menu;

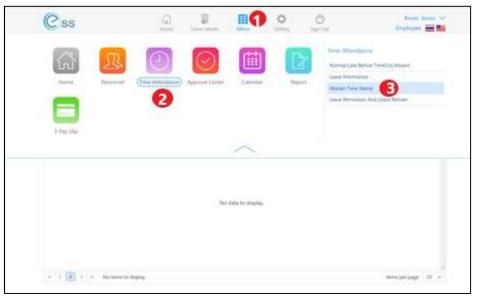

Figure 19. To find Abstain Time Stamp menu

When you select "Abstain Time Stamp" you will see the menu in Figure 20. Click  $\bigcirc$  on the upper right corner, then you will go to the menu "Add Abstain Time" in Figure 21. Fill in the information in the box "Reason for request" and "Contact No." In case of urgent request, select "Urgent" for faster processing track. By using the urgent track, administrators will be notified directly of your leave request.

|                 |                  |               | Aborbailes The |                      |                | G                               | ) 扃    |
|-----------------|------------------|---------------|----------------|----------------------|----------------|---------------------------------|--------|
|                 |                  |               | Abstain Tir    | ne Stamp             |                | Œ                               | ノШ     |
| All 🗸           |                  |               |                |                      |                |                                 |        |
| Vork Date :     |                  | <b></b>       | To :           |                      | C Sea          | irch Clear                      |        |
| bstain Time Sta | mp               |               |                |                      |                | View : Waiting for Approve Docu | umen ' |
| Document N      | o. Document Date | Employee Code | Employee Name  | No. of Days(Working) | Approve Status | Organization Name               |        |
|                 |                  |               |                |                      |                |                                 |        |
|                 |                  |               |                |                      |                |                                 |        |
|                 |                  |               |                |                      |                |                                 |        |
|                 |                  |               | No data to     | display.             |                |                                 |        |
|                 |                  |               | No data to     | display.             |                |                                 |        |
|                 |                  |               | No data to     | display.             |                |                                 |        |

Figure 20. To request for abstaining of the fingerprint scanning

| Document No. *                  | PTC202110-0001 | Document Date * : 29/10/2564 | Urgent                |
|---------------------------------|----------------|------------------------------|-----------------------|
| Employee Code *                 | IC038 !Ξ       | Mr.Kevin Jones               |                       |
| Position                        | Lecturer       |                              |                       |
| Contact No.<br>Except Abstain 1 | ime            |                              | + Add O Delet         |
|                                 | Start Date     | End Date                     | No. of Days (Working) |

Figure 21. To enter information of the request for abstaining

When the reason for the request is filled in, click G, the system will show the date that fingerprint scanning will be omitted. Select the exact time of the day from the calendar and then click "Save".

The system will show the exact date. If you need to change the date, click "Edit" or  $\bigodot$  in front of the row or click  $\bigcirc$  to delete the request. The system will ask for confirmation for deletion, and the answer is either yes or no.

|                      |            | Add Ab           | ostain Time | ⊕ 💾 🗟 🗵               |
|----------------------|------------|------------------|-------------|-----------------------|
| Employee Code * :    | IC038      | E Mr.Kevin Jones |             |                       |
| Position :           | Lecturer   |                  |             |                       |
| Reason for request : | 2000       |                  |             |                       |
|                      |            |                  |             |                       |
| Contact No. :        |            |                  |             |                       |
| Except Abstain Tir   | ne         |                  |             | 🕂 Add 🔶 Delet         |
|                      | Start Date |                  | End Date    | No. of Days (Working) |
| □ 🧭 😑 01/1           | 1/2564     | 01/11/2564       |             | 1                     |
|                      |            |                  |             |                       |
|                      |            |                  |             |                       |
|                      |            |                  |             |                       |
|                      |            |                  |             |                       |
|                      |            |                  |             |                       |

Figure 22. Editing the information for request of time stamp abstaining

# 2.4 Request of Leave (Menu: Leave Permission and Leave Remain)

This function is for the employees to check on their leave days available in that fiscal year. From the main menu **1**, choose "Time Attendance" **2** and then "Leave Permission and Leave Remain" **3** on the right side. You will see the following page;

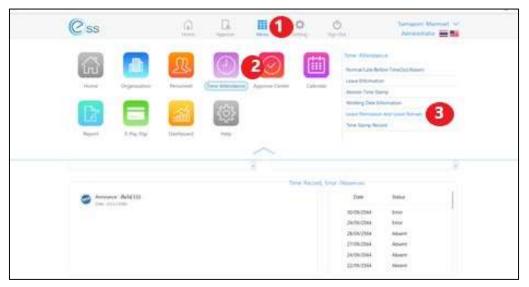

Figure 23. Leave Permission and Leave Remain

| 1              |                         |          |                  |                |               |             |                        |          |
|----------------|-------------------------|----------|------------------|----------------|---------------|-------------|------------------------|----------|
| K Back         |                         |          |                  | Organ          | nization      | [S001] Khon | Kaen University Interr | natior 🗸 |
|                |                         | Leave    | Permission And L | eave Remain    |               |             |                        |          |
| All            | ~                       |          |                  |                |               |             |                        |          |
| Employee Code  |                         | i = To   |                  |                | IE (          | Q Search    | llear                  |          |
| Leave Permissi | on And Leave Remain Yea | r : 2565 |                  |                |               | View :      | All                    | ~        |
| Employee Code  | Employee Name           | Position | Org              | anization Unit | Lea           | ve Type     | Day/Hour (Allow)       |          |
| IC011          | Miss.Samaporn Manmart   |          |                  |                | Annual Leav   | e           | 20 - 00                | 0:00     |
| IC011          | Miss.Samaporn Manmart   |          |                  |                | Business lear | ve          | 10 - 00                | 0:00     |
| IC011          | Miss.Samaporn Manmart   |          |                  |                |               |             | 0 - 00                 | 0:00     |
| IC011          | Miss.Samaporn Manmart   |          |                  |                | Sick Leave    |             | 30 - 00                | 0:00     |
| IC011          | Miss.Samaporn Manmart   |          |                  |                | Monkhood I    | eave        | 0 - 00                 | 0:00     |
| IC011          | Miss.Samaporn Manmart   |          |                  |                | Leave without | ut pay      | 180 - 00               | 0:00     |
| IC011          | Miss.Samaporn Manmart   |          |                  |                | Perternity le | ave         | 7 - 00                 | 0:00     |
|                | Miss.Samaporn Manmart   |          |                  |                | Maternity le  | ave         | 45 - 00                | 0:00     |
| IC011          |                         |          |                  |                |               |             |                        |          |
| IC011          |                         |          |                  |                |               |             |                        |          |

Figure 24. Checking the available leave days

# 3. Approve of request (Menu: Approve Center)

# 3.1 List of Leave Request

The employees can submit a request for leave of absence, for example, annual leave (which needs to be submitted at least 14 days in advance), business leave, and sick leave. In case of the sick leave that continues for longer than 3 consecutive days, a medical certificate is needed. Every type of leave request is completed only when the request is approved by the administrator. You can check for this approval in the system.

From the main menu  $oldsymbol{0}$ , select the menu "Approve Center"  $oldsymbol{2}$  and then select

"Leave Request" **3** on your right.

| Css                                                 |                                         | G                               | Lines (state             |                                                                                                    | (C)<br>Suger Cost                                                                                 |                                      | am kuntag 👓<br>skyre 🗮 📷                            |
|-----------------------------------------------------|-----------------------------------------|---------------------------------|--------------------------|----------------------------------------------------------------------------------------------------|---------------------------------------------------------------------------------------------------|--------------------------------------|-----------------------------------------------------|
| Rame<br>Factor                                      | Reason<br>Reason                        | Time Attendations               | (Appwie Latter)          | Carety Report                                                                                              | Approve Confer<br>Approve Texperi<br>Local Region<br>The Tree Region                              | 0                                    |                                                     |
| and set                                             |                                         |                                 |                          | ~                                                                                                    |                                                                                                   |                                      |                                                     |
|                                                     |                                         |                                 |                          | Linux Perturbation Art                                                                                     | t Lawy Remain                                                                                     |                                      |                                                     |
|                                                     |                                         | n Menu Name                     | Status                   | ~                                                                                                    | Love Alcored                                                                                      | Lasve Day                            | Leave Remain                                        |
| Report Appoint                                      | Discussion                              | Manu Nane<br>Abruan Tine Stang- | Satura<br>Analog to satu | Leave Permission Art                                                                                       |                                                                                                   | Loave Day<br>0-0100                  |                                                     |
| Descrief Approval<br>Descrief No.<br>PIC202113-0000 | Disconnent Date                         |                                 |                          | Leave Permanan An                                                                                          | Lawe Alcowed                                                                                      | 10161                                | 8-00.00                                             |
| Descrief Approval<br>Descrief No.<br>PIC202113-0000 | Document<br>Document Date<br>43/13/2014 | Abstahl Time Stange             | Abertog for app.         | Leave Permanent Ave<br>Leave Type Intern<br>Permanent Aven<br>Mannenty team<br>Sold Leave                  | e Leave Allowed<br>0-0000                                                                         | 0-00100                              | 0-0010<br>49-0010<br>30-0010                        |
| Descrief Approval<br>Descrief No.<br>PIC202113-0000 | Document<br>Document Date<br>43/13/2014 | Abstahl Time Stange             | Abertog for app.         | Louise Permanent Are<br>Leave Type Name<br>Reserves Intel<br>Managery Intel                                | e Lesie Aloved<br>8 - 0000<br>45 - 0000                                                           | 0-00100<br>3-10100                   | 6-0000<br>45-0000<br>10-0000                        |
| Descent Approval                                    | Document<br>Document Date<br>43/13/2014 | Abstahl Time Stange             | Abertog for app.         | Leave Permanent Art<br>Leave Type News<br>Reserves Intel<br>Materialy Intel<br>Sold Leave                  | • Later Alowed<br>= -0000<br>45 - 0000<br>10 - 0000                                               | 0-00100<br>5-00100<br>0-00100        | 0-0000<br>45-0000<br>10-0000<br>20-0000<br>7-0000   |
| Descrief Appoint<br>Descrief No.<br>Fitzacius com   | Document<br>Document Date<br>43/13/2014 | Abstahl Time Stange             | Abertog for app.         | Leave Permanent Art<br>Leave Type News<br>Reserves Intel<br>Materialy Intel<br>Sold Leave<br>Artical Leave | <ul> <li>Leve Aboved</li> <li>0-0000</li> <li>45-0000</li> <li>00:000</li> <li>20-0000</li> </ul> | 5-0100<br>3-0000<br>3-0000<br>5-0000 | 0.40.00<br>40.0000<br>10.40.00<br>20.4010<br>7.4010 |

Figure 25. Submission of leave request

| Home Leave details Menu Setting       | Control         Rawiporn Nonting         Control         Control         Contro         Control         Control |
|---------------------------------------|----------------------------------------------------------------------------------------------------|
| Org                                   | anization (1) [S001] Khon Kaen University International                                                                                                    |
| Leave Request                         | (+ 前                                                                                                    |
|                                       |                                                                                                    |
| IE                                    |                                                                                                    |
| То :                                  | Clear                                                                                                    |
|                                       | View : Waiting for Approve Documen 🗸                                                                                                    |
| Start Date End Date Employee Code Emp | loyee Name Leave Type Total Leave Approv                                                                                                    |
| 1/10/2564 01/10/2564 IC002 Miss. Raw  | porn Nonting Sick Leave 1 - 0.00 Waiting fo                                                                                                    |
|                                       |                                                                                                    |
|                                       |                                                                                                    |
|                                       |                                                                                                    |
|                                       |                                                                                                    |

When you select "Leave request", you will see the following menu;

Figure 26. List of leave request

From this menu, select 🕑 at the upper right corner to create the request. When you get to the menu in Figure 27, fill in the detail of the leave. Click "Urgent" if you need a faster processing track by directly notifying the administrators that this submission is urgent. Choose the time period in "Start Date" and "To" and then click "Save" on the upper right corner.

| Css               |                       | Home L     | eave details Mer |              | ()<br>Sign Out |                 | Rawiporn Nonting *<br>Employee 💻 |
|-------------------|-----------------------|------------|------------------|--------------|----------------|-----------------|----------------------------------|
| Back              |                       |            |                  | ,            | Organization   | [S001] Khon Kae | n University Internatior         |
|                   |                       |            | Add Leave        | e Request    |                | ÷               |                                  |
| General Testi     | monial Information    | Attachment |                  |              |                |                 |                                  |
| Document No. * :  | LEV202111-0005        |            | Document Date *  | : 15/11/2564 |                | Ē               | Jrgent                           |
| mployee Code * :  | IC002                 | IΞ         | Miss.Rawiporn No | onting       |                |                 |                                  |
| eave Type * :     |                       | IΞ         |                  |              |                |                 |                                  |
| Reason :          |                       |            |                  |              |                |                 |                                  |
|                   |                       |            |                  |              |                |                 |                                  |
| Mobile No.        |                       |            |                  |              |                |                 |                                  |
| Shift Information | n Range Condition     |            |                  |              |                |                 |                                  |
|                   |                       |            |                  |              |                |                 |                                  |
| Start Date : 15/  | 11/2564               | To : 15/1  | /2564            | Show         | Shift Del      | lete Shift      |                                  |
| Start Date : 15/  | 11/2564<br>Leave Date |            |                  |              | Time End T     |                 | s Deduct brake hrs.              |

Figure 27. Request for Leave of absence

# 4. E-Pay Slip (Online Salary Slip)

# 4.1 Log in to ES

Once you log in to ESS, select the followings;

- 1. U Select Menu
- 2. **2** Select "E-Pay Slip"
- 3. **3** Select "E-Pay Slip" on your right side

| Css              |               | (i)<br>Home     | Leove details  | Menu 1    | ¢<br>Setting S  | (jan Out      |           | ham Konsue 🛰<br>iployee 📻 🖬 |
|------------------|---------------|-----------------|----------------|-----------|-----------------|---------------|-----------|-----------------------------|
|                  | R             |                 |                |           |                 | E-Pay Slip    |           |                             |
| Home             | Personnel     | Time Attendance | Approve Center | Calendar  | Report          | E-Pay Slip    |           |                             |
| 2                | <b>1</b>      |                 |                |           |                 |               |           |                             |
| E-Pay Slip       | Help          |                 |                |           |                 |               |           |                             |
| Request Approval | Document      |                 |                | Leave     | ermission And I | Leave Remain  |           |                             |
|                  | Document Date | Menu Name       | Status         |           | Leave Type Name | Leave Allowed | Leave Day | Leave Remain                |
| Document No.     |               |                 |                | a 11 11 1 |                 |               | 0.00.00   |                             |
| Document No.     |               |                 |                | Business  | leave           | 0 - 00.00     | 0-00.00   | 0-00.00                     |
| Document No.     |               |                 |                | Business  |                 | 45 - 00:00    | 0-00:00   |                             |

Figure 1. E-Pay Slip menu

For firsts time E-Pay Slip user, the program will ask for a new password. E-pay slip password is different from the password for ESS login.

1. Select "NEW Password For E-Pay Slip"

| (C) Sigr       | n In to E- | Pay Slip |
|----------------|------------|----------|
| 60-003         |            |          |
| Password E-Pay | Sip        |          |
| Login          |            | Cancel   |

Figure 2. Set up a new password

- 2. You will see the following page.
  - 1. Enter your new password (4-25 characters, numbers or letters, and no special character or Thai/passport identification number). Then enter the new password again.
  - Enter Thai identification number (For Thais) or 13-digit tax identification number (For international employees)
  - 3. Press "Send to Email"

| New Password For E-Pay Slip<br>To start getting your password.<br>Please enter your new password.<br>confirm password and identification no. |
|----------------------------------------------------------------------------------------------------|
| 60-003                                                                                                    |
| •••••                                                                                                    |
|                                                                                                    |
| 5-7492-57465-99-8                                                                                                    |
| Send to E-mail Go to Login                                                                                                    |
|                                                                                                    |
|                                                                                                    |

Figure 3. Sending a new password to your email

- 4. Open your KKU Email account
- 5. Press "Confirm Password"

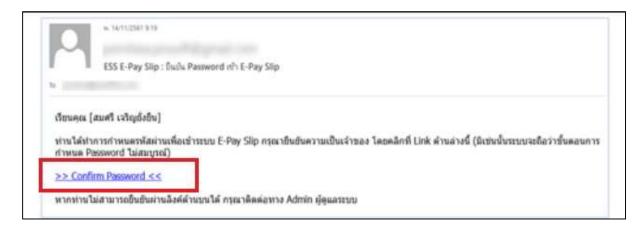

Figure 4. Confirming a new password

6. The program will confirm the password change. Press "OK"

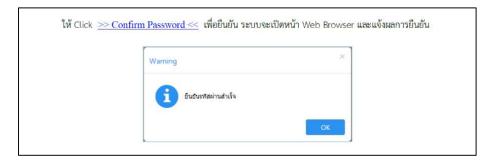

Figure 5. New password is confirmed

## 4.2 In case you forget E-Pay Slip password, or you want to change the password.

1. Click "Forget or Change Password"

| ( | Sign In to E-Pay Slip                                                               |
|---|-------------------------------------------------------------------------------------|
|   | 8-003                                                                               |
|   | Login Center                                                                        |
|   | New Researce For E Rey Sto 1<br>Surget or Overge Researce Sens Activate to T-mail 1 |

Figure 6. Forget or change a password

2. You will see the following page.

| 20      | Forget or Change Password<br>To start getting your password,<br>Please enter your new password<br>and confirm new password. |
|---------|----------------------------------------------------------------------------------------------------|
| 60-003  |                                                                                                    |
|         |                                                                                                    |
|         |                                                                                                    |
| Send to | E-mail Go to Login                                                                                                    |

Figure 7. Requesting a new password

- 3. Enter your new password (4-25 characters, numbers or letters, and no special character or Thai/passport identification number). Then re-enter it again.
- 4. Press "Send to Email"
- 5. Open your KKU Email account
- 6. Press "Confirm Password
- 7. The program will confirm the password change. Press "OK"

| w. 14/11/2561 9<br>ESS E-Pay 9                            | -59<br>lip : ຍືແມ້ແ Password ເຫັ້າ E-Pay Slip                                                                                          |
|-----------------------------------------------------------|----------------------------------------------------------------------------------------------------|
| กำหนด Password ไม่สม                                      | -<br>รผ่านเพื่อเข้าระบบ E-Pay Slip กรุณาขึ้นขันความเป็นเจ้าของ โดยคลิกที่ Link ด้านล่างนี้ (มิเช่นนั้นระบบจะถือว่าขั้นดอนการ<br>บูรณ์) |
| <u>&gt;&gt; Confirm Password</u><br>หากท่านไม่สามารถยืนยั | <≤<br>เผ่านลิงค์ด้านบนได้ กรุณาติดต่อทาง Admin ผู้ดูแลระบบ<br>แสดงหน้าจออีเมล์ยืนยันการเปลี่ยนรทัสผ่าน E-Pay Slip                      |
| <mark>ให้</mark> Click <u>&gt;&gt;</u>                    | <u>Confirm Password &lt;&lt;</u> เพื่อยืนยัน ระบบจะเปิดหน้า Web Browser และแจ้งผลการยืนยัน                                             |
|                                                           | Warning ×<br>ยืนอันรทัสผ่านสำเร็จ                                                                                                    |
|                                                           | ОК                                                                                                    |

Figure 8. A new password is set

# 4.3 To login E-Pay Slip

1. Enter user name and E-Pay Slip password (Not the password for ESS login)

| Sign In to E-Pay Slip                                                                |
|--------------------------------------------------------------------------------------|
| 60-003                                                                               |
|                                                                                      |
| Login Cancel                                                                         |
| New Password For E-Pay Slip ?<br>Forget or Change Password Send Activate to E-mail ? |

Figure 9. Log in E-Pay Slip

() Sign Out G 111 \$ Sujarittham Konsue 🗸 Css Employee 📰 🎫 Leave detail Setting < Back Pay Slip Report 1 ÷ 2564 Tay Ve 2564 Payment Name ~ Q Search Clear Pay Date E To Ξ Pay Slip Items 2 Total Income fotal Deduct Tax Social Security Pay Date 25/08/2564 54,640.00 11,439.00 1,054.00 375.00 43,201.00 0.00

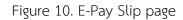

Select the tax year for E-Pay Slip and specify the Paydate. Then click "Search" 

List of items in E-Pay Slip (2)

You will see the following page.

E-Pay Slip icon. This is for viewing of payment slip.

When you click on an item in  $\mathbf{2}$  , you will see the pay slip report.

| Css                                                                |                     | і́н                | ome                    | Leave details                                     | Menu                            | Setting          | ڻ<br>Sign Out |              | Su        | ijarittham Konsue<br>Employee 📰 |
|--------------------------------------------------------------------|---------------------|--------------------|------------------------|---------------------------------------------------|---------------------------------|------------------|---------------|--------------|-----------|---------------------------------|
| K Back                                                             |                     |                    |                        |                                                   |                                 |                  |               |              |           |                                 |
|                                                                    |                     |                    |                        | Pa                                                | ay Slip Report                  |                  |               |              |           |                                 |
| Employee Information                                               |                     |                    |                        |                                                   |                                 |                  |               |              |           |                                 |
| mp. Code                                                           | 3                   | IC130              | 2130                   |                                                   |                                 |                  | į             | 3-7199-0017  | 0-84-7    |                                 |
| imp. Name                                                          | :                   | Mr. Sujaritthan    | Mr. Sujarittham Konsue |                                                   |                                 | e                | :             | 01/01/2564   |           |                                 |
| Address                                                            | 2                   | จ. กรุงเทพมห       | านคร                   |                                                   | Employe                         | е Туре           | 5             | Monthly Emp  | loyee     |                                 |
|                                                                    |                     |                    |                        |                                                   | Position                        |                  | 3             | อาจารย์      |           |                                 |
|                                                                    |                     |                    |                        |                                                   | Org. Unit                       | Name             | 1             | กลุ่มอาจารย์ |           |                                 |
| Income-Deduct Items<br>Income Items<br>Salary<br>Employer-Paid Tax | 2<br>1              |                    |                        | 40,000.00                                         | Deductio<br>Tax Incon<br>Social |                  | 2             |              |           | 1,064.00                        |
|                                                                    |                     |                    |                        |                                                   | Providen                        | t Fund           | :             |              |           | 0.00                            |
| Income Items                                                       | Qty.                | Times              | Unit                   | Amount                                            | Dedu                            | uction Items     | Qty.          | Times        | Unit      | Amount                          |
| Administrative Allow                                               | 0.00                | 0.00               | 0.00                   | 5,040.00 *                                        | Bank Loa                        | n                | 0.00          | 0.00         | 0.00      | 10,000.00 *                     |
| Academic Emolument.                                                | 0.00                | 0.00               | 0.00                   | 5,600.00                                          |                                 |                  |               |              |           |                                 |
| House Rent                                                         | 0.00<br>Show 1 To 3 | 0.00<br>of 3 items | 0.00<br>items per j    | 4,000.00<br>• • • • • • • • • • • • • • • • • • • | ĸĸ                              |                  | Show 1 To 1   | of 1 items   | items per | page 10 v                       |
| Total Period                                                       |                     |                    |                        |                                                   | Current                         | Period           |               |              |           |                                 |
| Collect Income                                                     | :                   |                    |                        | 104,640.00                                        | Total Inco                      | ome              | ĩ             |              |           | 54,640.00                       |
| Tax Allowace Base Collect                                          | :                   |                    |                        | 94,000.00                                         | Total Inco                      | ome of Pay Tax   | 1             |              |           | 54,640.00                       |
| Income Tax                                                         |                     |                    |                        | 1,064.00                                          | Total Inco                      | me of Not Pay Ta | x :           |              |           | 0.00                            |

Figure 10. Pay slip report

You can view the taxable and tax deduction items by clicking the "Tax statement" icon 1 on the right upper corner of the pay slip report, and click the "Tax audit" icon 2 to view the tax summation.

| Css                      |             | 1                              | ome 1                  | .ozve details | 1000 Menu   | Setting          | ل<br>Sign Out |              | Su        | anttham Konsue<br>Employee 🚃 |
|--------------------------|-------------|--------------------------------|------------------------|---------------|-------------|------------------|---------------|--------------|-----------|------------------------------|
| K Back                   |             |                                |                        |               |             |                  |               |              |           | 00                           |
|                          |             |                                |                        | Pa            | y Slip Repo | t                |               |              |           | 8                            |
| mployee Information      |             |                                |                        |               |             |                  |               |              |           |                              |
| mp. Code                 | 8           | IC130                          |                        |               | Tax ID      |                  | 4             | 3-7199-00170 | )-84-7    |                              |
| mp. Name                 | ÷.          | Mr. Sujaritthan                | Ir. Sujarittham Konsue |               |             | te               | 3             | 01/01/2564   |           | 颜                            |
| ddress                   | 観           | <ol> <li>กรุงเทพมหา</li> </ol> | านคร                   |               | Employe     | е Туре           | 3             | Monthly Empl | oyee      |                              |
|                          |             |                                |                        |               | Position    |                  | 3             | อาจารย์      |           |                              |
|                          |             |                                |                        |               | Org. Un     | t Name           | 9             | กลุ่มอาจารย์ |           |                              |
| ncome-Deduct Items       |             |                                |                        |               |             |                  |               |              |           |                              |
| ncome Items              |             |                                |                        |               | Deducti     | on               |               |              |           |                              |
| alary                    | 1           |                                |                        | 40,000.00     | Tax Inco    | me               | 1             |              |           | 1,064.00                     |
| mployer-Paid Tax         | 8           |                                |                        | 0.00          | Social      |                  | 4             |              |           | 375.00                       |
|                          |             |                                |                        |               | Provider    | nt Fund          | (ł)           |              |           | 0.00                         |
| Income Items             | Qty.        | Times                          | Unit                   | Amount        | Ded         | luction Items    | Qty.          | Times        | Unit      | Amount                       |
| Administrative Allow.    | 0.00        | 0.00                           | 0.00                   | 5,040.00 ^    | Bank Lo     | an               | 0.00          | 0,00         | 0.00      | 10,000.00 *                  |
| cademic Emplument.       | 0.00        | 0.00                           | 0.00                   | 5,600.00      |             |                  |               |              |           |                              |
| House Rent               | 0.00        | 0.00                           | 0.00                   | 4,000.00      |             |                  |               |              |           |                              |
| ic   c   1 >   X   -     | Show 1 To 3 | of 3 items                     | items per p            | bage IO 🗸     | .ic - 0     | I > ×            | Show 1 To 1   | of 1 items   | items per | page 10 v                    |
| otal Period              |             |                                |                        |               | Curren      | t Period         |               |              |           |                              |
| ollect Income            | ŧ)          |                                |                        | 104,640.00    | Total Inc   | ome              | ġ.            |              |           | 54,640.00                    |
| ax Allowace Base Collect | ŧ)          |                                |                        | 94,000.00     | Total Inc   | ome of Pay Tax   | ţ             |              |           | 54,640.00                    |
| ncome Tax                |             |                                |                        | 1,064.00      | Total Inc   | ome of Not Pay T | ax :          |              |           | 0.00                         |

Figure 11. 1 Tax statement icon and 2 Tax auditing icon

| < Back                          |                 |    |       |                                    |        |             |        |     |
|---------------------------------|-----------------|----|-------|------------------------------------|--------|-------------|--------|-----|
| ( bach                          |                 |    | P     | ay Slip Report                     |        |             |        | ſ   |
|                                 |                 |    |       |                                    |        |             |        |     |
| Tax Allowance                   |                 |    |       |                                    |        |             |        |     |
| Child Born Before 2018          | : 0             |    |       | RMF                                | 裁      |             |        | .00 |
| Child Born Since 2018           | : 0             |    |       | LTF Deposit                        | t)     |             | 0      | .00 |
| Adopted Child                   | : 0             |    |       | Compensation Law                   |        |             | 0      | .00 |
| Donation Charity                | <b>1</b> %      |    | 0.00  | GPF Deposit                        | t)     |             | 0      | .00 |
| Donation Educate (2 Time)       | +               |    | 0.00  | Assist Instructor                  |        |             | 0      | .00 |
| Interest Loan                   | 58 J            |    | 0.00  | Contribution to sport (1.5 Time)   | 19     |             | 0      | .00 |
| Spouse Insurance                | ÷ [             |    | 0.00  | Purchase first building (2015-2016 | )      | ÷           | 0      | .00 |
| Life Insurance Premium          |                 |    | 0.00  | Purchase first building (2019)     |        | 35 J        | 0      | .00 |
| Long Retire Insurance           | ŧ               |    | 0.00  | Health Insurance                   | ŧ      |             | 0      | .00 |
| Reduce Shopping                 | 5%              |    | 0.00  | Matemity And Antenatal Care        | ts:    |             | 0      | .00 |
| Secondary Tourist Cities 2019   | ÷[              |    | 0.00  | Donation for government hospitals  | 1      |             | 0      | .00 |
| Main Tourist Cities 2019        | :               |    | 0.00  | Car Repair 2019                    | Б      |             | 0      | .00 |
| Buy Education Products And Spor | ts 2019 :       |    | 0.00  | House Repair 2019                  | 20     |             | 0      | .00 |
|                                 |                 |    |       |                                    |        |             |        |     |
| Parent's Tax Allowance          |                 |    |       |                                    |        |             |        |     |
| Taxpayer's Parents              |                 |    |       | Parent of spouse                   |        |             |        |     |
| Father's Name                   | : มาย           |    |       | Father's Name                      | 22     | มาย         |        |     |
| Identification Card No          | F.              |    |       | Identification Card No             | 10     |             |        |     |
| Mother's Name                   | : มาง           |    |       | Mother's Name                      | 12<br> | นาง         |        |     |
| Identification Card No          | R.              |    |       | Identification Card No             | R      |             |        |     |
| List                            |                 | Ал | nount | List                               |        |             | Amount |     |
|                                 |                 |    |       |                                    |        |             |        | *   |
|                                 |                 |    |       | 20                                 | 22     | V. 84 IV    |        |     |
| No                              | data to display |    |       | No                                 | data   | to display. |        |     |
|                                 |                 |    |       |                                    |        |             |        |     |
|                                 |                 |    |       |                                    |        |             |        |     |

The tax statement page showing tax deductible items is demonstrated in figure 12.

Figure 12. Tax statement

|                            |                         |                    |                                 |     | สลิปเงินเดือน          |            |   |            | ×                       |
|----------------------------|-------------------------|--------------------|---------------------------------|-----|------------------------|------------|---|------------|-------------------------|
| รายการตรว                  | າຈສວບກ                  | าษี                |                                 |     |                        |            |   |            |                         |
| รหัสพนัก <mark>ง</mark> าน | 3                       | 60-003             | ชื่อพนักงาน                     |     | นาง สมศรี เจริญยั่งยืน | ปีภาษี     | ÷ | 2561       |                         |
| วันที่เริ่มต้นงวด          | 6                       | 01/01/2561         | วั <mark>น</mark> ที่สิ้นสุดงวด | ż   | 31/01/2561             | วันที่จ่าย | 3 | 31/01/2561 |                         |
| สำดับที่                   |                         |                    |                                 | ราย | การรายนัก              |            |   |            | <mark>ส่านวนเงิน</mark> |
| 1                          | วิธีปรับเอ              | งตามเดือน          |                                 |     |                        |            |   |            | 0.00                    |
| 2                          | สานวนงว                 | ดที่เหลือ          |                                 |     |                        |            |   |            | 12.00                   |
| 3                          | รายได้ยก                | มา                 |                                 |     |                        |            |   |            | 0.00                    |
| 4                          | รายได้สะ                | สม                 |                                 |     |                        |            |   |            | 0.00                    |
| 5                          | ประกันสัง               | คมยกมา             |                                 |     |                        |            |   |            | 0.00                    |
| 6                          | ประกันสัง               | คมสะสม             |                                 |     |                        |            |   |            | 0.00                    |
| 7                          | กองทุนส่                | ารองเลี้ยงชีพยกมา  |                                 |     |                        |            |   |            | 0.00                    |
| 8                          | กองทุนส่                | ารองเลี้ยงขี่พสะสม |                                 |     |                        |            |   |            | 0.00                    |
| 9                          | ราย <mark>ไ</mark> ด้ปร | ะสางวด             |                                 |     |                        |            |   |            | 91,000.00               |
| 10                         | รายพักปร                | ะจำงวด             |                                 |     |                        |            |   |            | 0.00 🖕                  |

The tax auditing page shows the summation of the tax and can only be viewed in Thai.

Figure 13. Tax summation (only in Thai)

To view Pay slip, go back to Pay Slip Report Page. Then click "Pay Slip Report" icon in the upper right corner. Specify the tax year and pay date. Then click "Show Report".

| ปีภาษี                        | - 21  | 2561                       |           |      | •                         |                             |                              | ใบรับดินเดือ <u>า</u> |
|-------------------------------|-------|----------------------------|-----------|------|---------------------------|-----------------------------|------------------------------|-----------------------|
| งวดการจ่าย                    | ÷     | เดือนละ 1 ครั้ง 2561       |           |      | •                         |                             |                              |                       |
| วันที่จ่าย                    | ŝ     |                            | 📃 ถึง :   |      | 10                        | Q ค้นหา สำเ                 | งค่า                         |                       |
| รายการสล <mark>ิป</mark> เงิบ | เดือน |                            |           |      |                           |                             |                              |                       |
| วันที่จ่าย                    | 0     | รวมรายได้                  | รวมรายหัก | ภาษี | ปร <mark>ะกันสังคม</mark> | กองทุนส <mark>าร</mark> องา | เงินได้สุทธิ                 |                       |
|                               |       |                            |           |      |                           |                             |                              |                       |
| K K 1                         | > >   | แสดง 1 อึ่ง 1 จาก 1 รายการ |           |      |                           |                             | ร <mark>าย</mark> การต่อหน้า | -<br>10 -             |

Figure 14. Icon for E-pay slip viewing

The pay slip is shown as in figure 15. You can choose to print to save the E-pay slip by clicking at the print or save icon.

|                                                                         |                                                                                                    |                                                          |                                                      | Pay S                                                                               | ip Report                                                                                                    |                                                                                                    |                                                                                       |                                                                                          |
|-------------------------------------------------------------------------|----------------------------------------------------------------------------------------------------|----------------------------------------------------------|------------------------------------------------------|-------------------------------------------------------------------------------------|----------------------------------------------------------------------------------------------------|----------------------------------------------------------------------------------------------------|---------------------------------------------------------------------------------------|------------------------------------------------------------------------------------------|
| y Slip                                                                  |                                                                                                    |                                                          |                                                      |                                                                                     |                                                                                                    |                                                                                                    |                                                                                       |                                                                                          |
|                                                                         |                                                                                                    |                                                          |                                                      |                                                                                     |                                                                                                    |                                                                                                    |                                                                                       |                                                                                          |
| Year                                                                    | : 25                                                                                                    | 54                                                       |                                                      |                                                                                     |                                                                                                    |                                                                                                    |                                                                                       | ~                                                                                        |
| riod Name                                                               | : 25                                                                                                    | 54                                                       |                                                      |                                                                                     |                                                                                                    |                                                                                                    |                                                                                       | ~                                                                                        |
| Date                                                                    | 25                                                                                                    | /08/2564                                                 |                                                      | Ĩ                                                                                   | То                                                                                                    | •                                                                                                    |                                                                                       | E                                                                                        |
|                                                                         |                                                                                                    |                                                          | ative wage tax I                                     |                                                                                     |                                                                                                    | ÷                                                                                                    |                                                                                       |                                                                                          |
|                                                                         |                                                                                                    | Show cannad                                              | line noge tax                                        |                                                                                     |                                                                                                    |                                                                                                    |                                                                                       |                                                                                          |
|                                                                         |                                                                                                    |                                                          |                                                      | Show                                                                                | v Report                                                                                                    |                                                                                                    |                                                                                       |                                                                                          |
|                                                                         |                                                                                                    |                                                          |                                                      | 0                                                                                   |                                                                                                    |                                                                                                    |                                                                                       |                                                                                          |
| 2 <b>3 9</b> 10 <                                                       | Page 1                                                                                                    | ✓ of 1                                                   |                                                      | Pdf 🔹                                                                               |                                                                                                    |                                                                                                    |                                                                                       |                                                                                          |
|                                                                         | WWW WO                                                                                                    |                                                          |                                                      |                                                                                     |                                                                                                    | Employee Code                                                                                                    | · IC130                                                                               |                                                                                          |
|                                                                         | KHON KAEN UNIVERSITY                                                                                                    |                                                          |                                                      | Pay Sli                                                                             |                                                                                                    | Position                                                                                                    | Lecturer                                                                              |                                                                                          |
|                                                                         |                                                                                                    |                                                          |                                                      |                                                                                     |                                                                                                    | Name :                                                                                                    | Mr.Sujarittham Kon                                                                    | UIA .                                                                                    |
| Khon                                                                    | Kaen University                                                                                                    | International                                            | College                                              |                                                                                     |                                                                                                    | Name :                                                                                                    | Philodjantenam Ron.                                                                   |                                                                                          |
|                                                                         | Kaen University                                                                                                    |                                                          | 370                                                  | liarittham Konsi                                                                    |                                                                                                    |                                                                                                    | 24                                                                                    |                                                                                          |
| Emple                                                                   | oyee Code : IC1:<br>Imber of absence d                                                                                                    | 30 Na                                                    | me: Mr.Su                                            | <b>ijarittham Konsı</b><br>Jays Numb                                                |                                                                                                    |                                                                                                    | nt: 01/08/2564                                                                        |                                                                                          |
| Emple                                                                   | oyee Code : ICI:<br>imber of absence d<br>(day:hour)                                                                                                    | 30 Na                                                    | me: Mr.Su<br>ber of Leave d<br>(day:hour)            | -                                                                                   | e of late days                                                                                                    | Period Paymer                                                                                                    | nt: 01/08/2564                                                                        |                                                                                          |
| Emple                                                                   | oyee Code : IC1:<br>Imber of absence d                                                                                                    | 30 Na<br>ays Numl                                        | me: Mr.Su<br>ber of Leave d<br>(day:hour)<br>0-00:00 | -                                                                                   | ie                                                                                                    | Period Paymer                                                                                                    | nt: 01/08/2564<br>Name 2564                                                           |                                                                                          |
| Emplo<br>Nu                                                             | oyee Code : ICI:<br>imber of absence d<br>(day:hour)                                                                                                    | 30 Na                                                    | me: Mr.Su<br>ber of Leave d<br>(day:hour)<br>0-00:00 | ays Numb                                                                            | er of late days                                                                                                    | Period Paymer                                                                                                    | nt: 01/08/2564                                                                        | 10 31/08/2564                                                                            |
| Empl<br>Nu<br><<br>Salary                                               | oyee Code : 1C1<br>Imber of absence d<br>(day:hour)<br>0-00:00                                                                                                    | 30 Na<br>ays Numl                                        | me: Mr.Su<br>ber of Leave d<br>(day:hour)<br>0-00:00 | ays Numb                                                                            | er of late days<br>0<br><<br>Income Tax                                                                                                    | Period Paymer                                                                                                    | nt: 01/08/2564<br>Name 2564                                                           | 10 31/08/2564<br>><br>><br>1,064.00                                                      |
| Empl<br>Nu<br><<br>Salary<br>Emplo                                      | oyee Code : ICI<br>imber of absence d<br>(day:hour)<br>0-00:00<br>/<br>/<br>/                                                                                                    | 3U Na<br>ays Numl<br>— Income —                          | me: Mr.Su<br>ber of Leave d<br>(day:hour)<br>0-00:00 |                                                                                     | er of late days<br>0<br><<br>Income Tax<br>Social                                                                                             | Period Paymer                                                                                                    | nt: 01/08/2564<br>Name 2564                                                           | 10 31/08/2564<br>>                                                                       |
| Empl<br>Nu<br><<br>Salary<br>Emplo                                      | oyee Code : 1C1<br>Imber of absence d<br>(day:hour)<br>0-00:00                                                                                                    | 3U Na<br>ays Numl<br>— Income —                          | me: Mr.Su<br>ber of Leave d<br>(day:hour)<br>0-00:00 | ays Numb                                                                            | er of late days<br>0<br><<br>Income Tax<br>Social<br>Prov.Fund                                                                                | Period Paymer                                                                                                    | nt: 01/08/2564<br>Name 2564                                                           | ><br>10 31/08/2564<br>><br>1,064.00<br>375.00<br>0.00                                    |
| Empli<br>Nu<br>Salary<br>Emplo<br>Admin                                 | oyee Code : ICI<br>imber of absence d<br>(day:hour)<br>0-00:00<br>/<br>/<br>/                                                                                                    | 3U Na<br>ays Numl<br>— Income —                          | me: Mr.Su<br>ber of Leave d<br>(day:hour)<br>0-00:00 | ays Numb                                                                            | er of late days<br>0<br><<br>Income Tax<br>Social                                                                                             | Period Paymer                                                                                                    | nt: 01/08/2564<br>Name 2564                                                           | 10 31/08/2564<br>><br>1,064.00<br>375.00                                                 |
| Empli<br>Nu<br>Salary<br>Emplo<br>Admin                                 | oyee Code : ICI<br>imber of absence d<br>(day:hour)<br>0-00:00<br>/<br>oyer-Paid Tax<br>nistrative Allowance<br>emic Emolument                                                                                                    | 3U Na<br>ays Numl<br>— Income —                          | me: Mr.Su<br>ber of Leave d<br>(day:hour)<br>0-00:00 | Aays Numb                                                                           | er of late days<br>0<br><<br>Income Tax<br>Social<br>Prov.Fund                                                                                | Period Paymer                                                                                                    | nt: 01/08/2564<br>Name 2564                                                           | ><br>10 31/08/2564<br>><br>1,064.00<br>375.00<br>0.00                                    |
| Empli<br>Nu<br>Salary<br>Emplo<br>Admin<br>Acade<br>House               | oyee Code : ICI<br>imber of absence d<br>(day:hour)<br>0-00:00<br>/<br>oyer-Paid Tax<br>nistrative Allowance<br>emic Emolument                                                                                                    | 3U Na<br>ays Numl<br>— Income —                          | me: Mr.Su<br>ber of Leave d<br>(day:hour)<br>0-00:00 | ays Numb                                                                            | er of late days<br>0<br><<br>Income Tax<br>Social<br>Prov.Fund                                                                                | Period Paymen                                                                                                    | nt: 01/08/2564<br>Name 2564                                                           | ><br>10 31/08/2564<br>><br>1,064.00<br>375.00<br>0.00                                    |
| Empli<br>Nu<br>Salary<br>Emplo<br>Admin<br>Acade<br>House               | oyee Code : ICI<br>imber of absence d<br>(day:hour)<br>0-00:00<br>/<br>oyer-Paid Tax<br>nistrative Allowance<br>emic Emolument<br>e Rent<br>Income                                                                                   | 3U Na<br>ays Numl<br>— Income —                          | me: Mr.Su<br>ber of Leave d<br>(day:hour)<br>0-00:00 | ays Numb<br>><br>40,000.00<br>5,040.00<br>5,600.00<br>4,000.00                      | re<br>of late days<br>o<br><<br>Income Tax<br>Social<br>Prov.Fund<br>เงินภู้ธนาคาร                                                            | Period Paymen                                                                                                    | nt: 01/08/2564<br>Name 2564<br>Deduction                                              | 10 31/08/2564<br>><br>1,064.00<br>375.00<br>0.00<br>10,000.00                            |
| Emplo<br>Nu<br>Salary<br>Emplo<br>Admin<br>Acade<br>House<br>Other      | oyee Code : 101<br>imber of absence d<br>(day:hour)<br>0-00:00<br>//<br>oyer-Paid Tax<br>nistrative Allowance<br>emic Emolument<br>a Rent<br>Income<br>Total                                                                         | 30 Na<br>ays Numl<br>— Income =<br>Income                | me: Mr.Su<br>ber of Leave d<br>(day:hour)<br>0-00:00 | ays Numb<br>><br>40,000.00<br>5,040.00<br>5,600.00<br>4,000.00<br>0.00<br>54,640.00 | re of late days<br>0<br><<br>Income Tax<br>Social<br>Prov.Fund<br>เงินกู้ธนาคาร<br>Other Deduc                                                | Period Paymen<br>Period M                                                                                                    | nt: 01/08/2564<br>Name 2564<br>Deduction                                              | 10 31/08/2564<br>><br>1,064.00<br>375.00<br>0.00<br>10,000.00<br>0.00                    |
| Emplo<br>Salary<br>Emplo<br>Admin<br>Acade<br>House<br>Other            | oyee Code : ICI<br>imber of absence d<br>(day:hour)<br>0-00:00<br>/<br>oyer-Paid Tax<br>nistrative Allowance<br>emic Emolument<br>e Rent<br>Income                                                                                   | 30 Na<br>ays Numl<br>— Income =<br>Income                | me: Mr.Su<br>ber of Leave d<br>(day:hour)<br>0-00:00 | ays Numb<br>><br>40,000.00<br>5,040.00<br>5,600.00<br>4,000.00<br>0.00<br>54,640.00 | re of late days<br>0<br><<br>Income Tax<br>Social<br>Prov.Fund<br>เงินกู้ธนาคาร<br>Other Deduc                                                | Period Paymen<br>Period M<br>t<br>Total D                                                                                                    | nt: 01/08/2564<br>Name 2564<br>Deduction                                              | 10 31/08/2564<br>><br>1,064.00<br>375.00<br>0.00<br>10,000.00<br>0.00<br>11,439.00       |
| Emplo<br>Salary<br>Emplo<br>Admin<br>Acade<br>House<br>Other            | oyee Code : ICI<br>imber of absence d<br>(day:hour)<br>0-00:00<br>/<br>oyer-Paid Tax<br>nistrative Allowance<br>emic Emolument<br>a Rent<br>Income<br>Total<br>oyer Prov. Fund<br>Net Prov. Fund                                     | 30 Na<br>ays Numl<br>— Income =<br>Income                | 0.00 Employee<br>0.00 Total Tax                      | All ays Numb<br>All All All All All All All All All All                             | re of late days<br>0<br><<br>Income Tax<br>Social<br>Prov.Fund<br>เงินกู้ธนาคาร<br>Other Deduc                                                | Period Paymen<br>Period M<br>t<br>t<br>Total D<br>I Net Income<br>I Social                                                                                                    | nt: 01/08/2564<br>Name 2564<br>Deduction<br>Deduct<br>104,640.00<br>375.00            | 10 31/08/2564<br>><br>1,064.00<br>375.00<br>0.00<br>10,000.00<br>11,439.00<br>Net Income |
| Emplo<br>Salary<br>Emplo<br>Admin<br>Acade<br>House<br>Other<br>Total I | oyee Code : ICI<br>imber of absence d<br>(day:hour)<br>0-00:00<br>//<br>oyer-Paid Tax<br>nistrative Allowance<br>emic Emolument<br>e Rent<br>Income<br>Total<br>oyer Prov. Fund<br>Net Prov. Fund<br>Bank Acco<br>informations shall | 30 Na<br>ays Numi<br>— Income —<br>Income<br>0<br>0<br>0 | 0.00 Employee<br>0.00 Total Tax                      | Aays Numt                                                                           | re of late days<br>0<br><<br>Income Tax<br>Social<br>Prov.Fund<br>เงินกู้ธนาคาร<br>Other Deduc<br>0.00 Tota<br>1,064.00 Tota                  | t Foriad Paymen Period N Period N Perio | nt: 01/08/2564<br>Name 2564<br>Deduction<br>Deduct<br>104,640.00<br>375.00            | 10 31/08/2564<br>><br>1,064.00<br>375.00<br>0.00<br>10,000.00<br>11,439.00<br>Net Income |
| Emplo<br>Salary<br>Emplo<br>Admin<br>Acade<br>House<br>Other<br>Total I | oyee Code : ICI<br>imber of absence d<br>(day:hour)<br>0-00:00<br>/<br>oyer-Paid Tax<br>nistrative Allowance<br>emic Emolument<br>e Rent<br>Income<br>Total<br>oyer Prov. Fund<br>Net Prov. Fund<br>Bank Acco                        | 30 Na<br>ays Numi<br>— Income —<br>Income<br>0<br>0<br>0 | 0.00 Employee<br>0.00 Total Tax                      | Aays Numt                                                                           | re of late days<br>0<br><<br>Income Tax<br>Social<br>Prov.Fund<br>เงินกู้ธนาคาร<br>Other Deduc<br>0.00 Tota<br>1,064.00 Tota<br>1,064.00 Tota | t Foriad Paymen Period N Period N Perio | nt: 01/08/2564<br>Name 2564<br>Deduction<br>Deduct<br>104,640.00<br>375.00<br>TED<br> | 10 31/08/2564<br>><br>1,064.00<br>375.00<br>0.00<br>10,000.00<br>11,439.00<br>Net Income |

Figure 15. E-Pay slip

\*\_\*\_\*\_\*\_\*\_\*\_\*\_\*\_\*\_\*\_\*\_\*

# For technical support, please contact

Mr. Khosit Jumraslap (Email : <u>khosit@kku.ac.th</u>, Internal Phone : 44884)